## Firmware-Update für TR-Q6II

Das Update für den Sender erfolgt OTA – Over The Air

- Beim ausgeschalteten Sender die Taste ALL drücken und gedrückt halten
- Den Sender jetzt einschalten
- Es erscheint auf dem Display die folgende Anzeige:

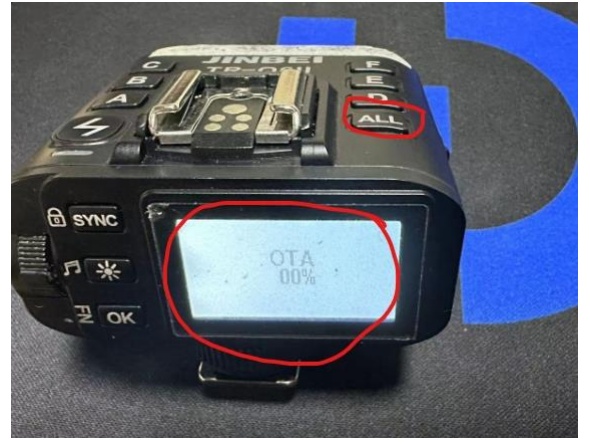

- Nun die App öffnen (Rollei Studio oder Jinbei)
- Einstellungen aufrufen
- OTA Update anklicken
- Warten, bis der Sender angezeigt wird, dann diesen aktivieren und auf "Ja" klicken
- Neue Seite, dort das Update auswählen und auch "Bestätigen / Confirm" klicken
- Der Updatevorgang startet nun, der Fortschritt wird in Prozent (%) angezeigt
- Bei 100% ist das Update fertig und die App kann beendet werden
- Sender ausschalten und einmal einschalten
- Fertig